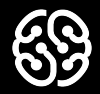

### **Базы данных и SQL**

Семинар 1.

#### **План на сегодня:**

- ➔ Викторина
- ➔ Вопросы по лекции «Инструменты для работы с базами данных»
- ➔ Проектирование базы данных
- ➔ Перерыв
- ➔ Реализация схемы БД в MySQL Workbench.
- **→** Выборки из заданных схем: запросы с помощью SELECT
- ➔ Домашнее задание

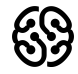

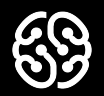

# **Викторин**

**а**

#### **Язык SQL является декларативным языком?**

- 1. False
- 2. True

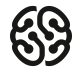

#### **Язык SQL является декларативным языком?**

- 1. False
- 2. True

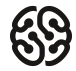

#### **Что такое реляционные базы данных?**

- 1. База данных, в которой информация хранится в виде двумерных таблиц, связанных между собой
- 2. База данных, в которой одна ни с чем не связанная таблица
- 3. Любая база данных реляционная
- 4. Совокупность данных, не связанных между собой

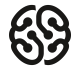

#### **Что такое реляционные базы данных?**

- 1. База данных, в которой информация хранится в виде двумерных таблиц, связанных между собой
- 2. База данных, в которой одна ни с чем не связанная таблица
- 3. Любая база данных реляционная
- 4. Совокупность данных, не связанных между собой

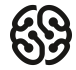

#### **Как выглядит запрос, для вывода ВСЕХ значений из таблицы Orders?**

- 1. SELECT ALL FROM Orders;
- 2. SELECT % FROM Orders;
- 3. SELECT \* FROM Orders;
- 4. SELECT \*.Orders FROM Orders;

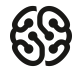

#### **Как выглядит запрос, для вывода ВСЕХ значений из таблицы Orders?**

- 1. SELECT ALL FROM Orders;
- 2. SELECT % FROM Orders;
- 3. SELECT \* FROM Orders;
- 4. SELECT \*.Orders FROM Orders;

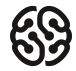

#### **Есть ли ошибка в запросе?**

1 select id, date, customer\_name 2 from Orders where customer\_name = Mike;

- 1. Запрос составлен правильно
- 2. Mike необходимо записать в кавычках 'Mike'
- 3. Нужно убрать лишние поля из запроса
- 4. Строчку с where поменять местами с from

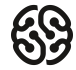

#### **Есть ли ошибка в запросе?**

1 select id, date, customer\_name 2 from Orders where customer\_name = Mike;

- 1. Запрос составлен правильно
- 2. Mike необходимо записать в кавычках 'Mike'
- 3. Нужно убрать лишние поля из запроса
- 4. Строчку с where поменять местами с from

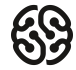

#### **Какой тип полей называют логическим?**

- 1. Поля, содержащие числовые характеристики
- 2. Поля, которые содержат разные последовательности символов
- 3. Поля, в которых данные могут принимать лишь два значения
- 4. Поля, в которых данные могут принимать любые характеристики

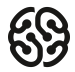

#### **Какой тип полей называют логическим?**

- 1. Поля, содержащие числовые характеристики
- 2. Поля, которые содержат разные последовательности символов
- 3. Поля, в которых данные могут принимать лишь два значения
- 4. Поля, в которых данные могут принимать любые характеристики

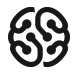

#### **Начало работы - установка MySQL**

Ссылка на MySQL: https://dev.mysql.com/downloads/installer/

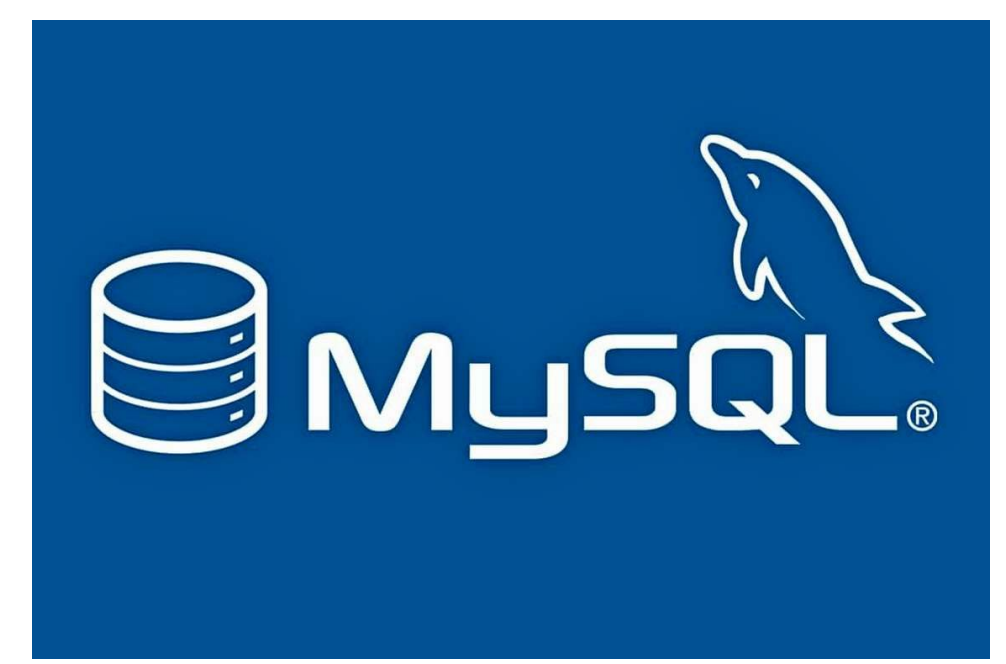

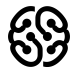

#### **Какие данные можно сохранить из заданного текста?**

Том посещает курс по математике, который преподает профессор Смит.

Сэм посещает курс по математике, которые преподает профессор Смит.

Том посещает курс по языку JavaScript, который преподает ассистент Адамс.

Боб посещает курс по алгоритмам, который преподает ассистент Адамс.

Сэм имеет следующие электронный адрес sam@gmail.com и телефон +1235768789.

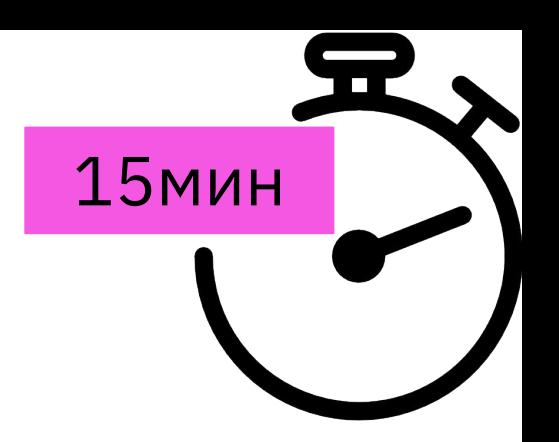

#### **Сущности и атрибуты**

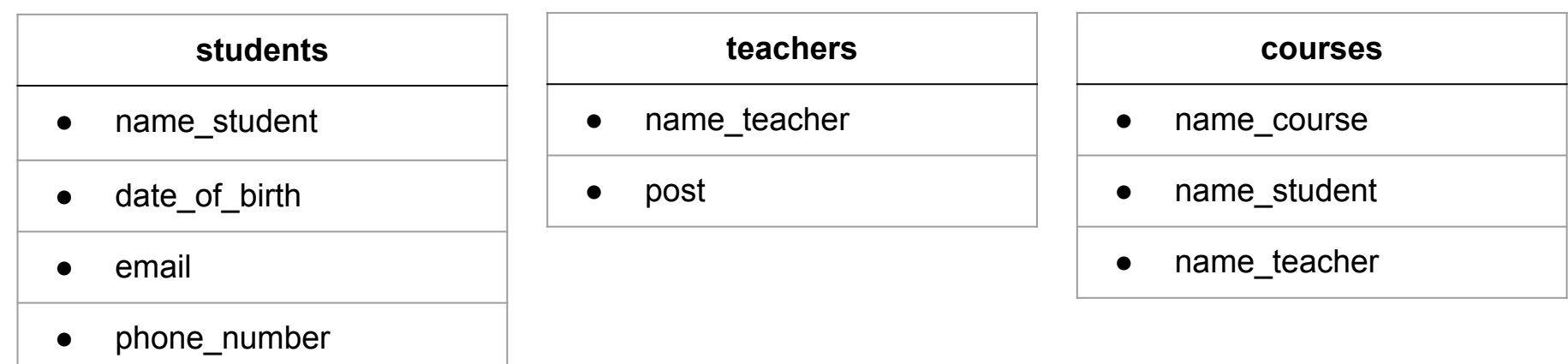

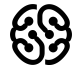

### **Ваши вопросы?**

## **Перерыв**

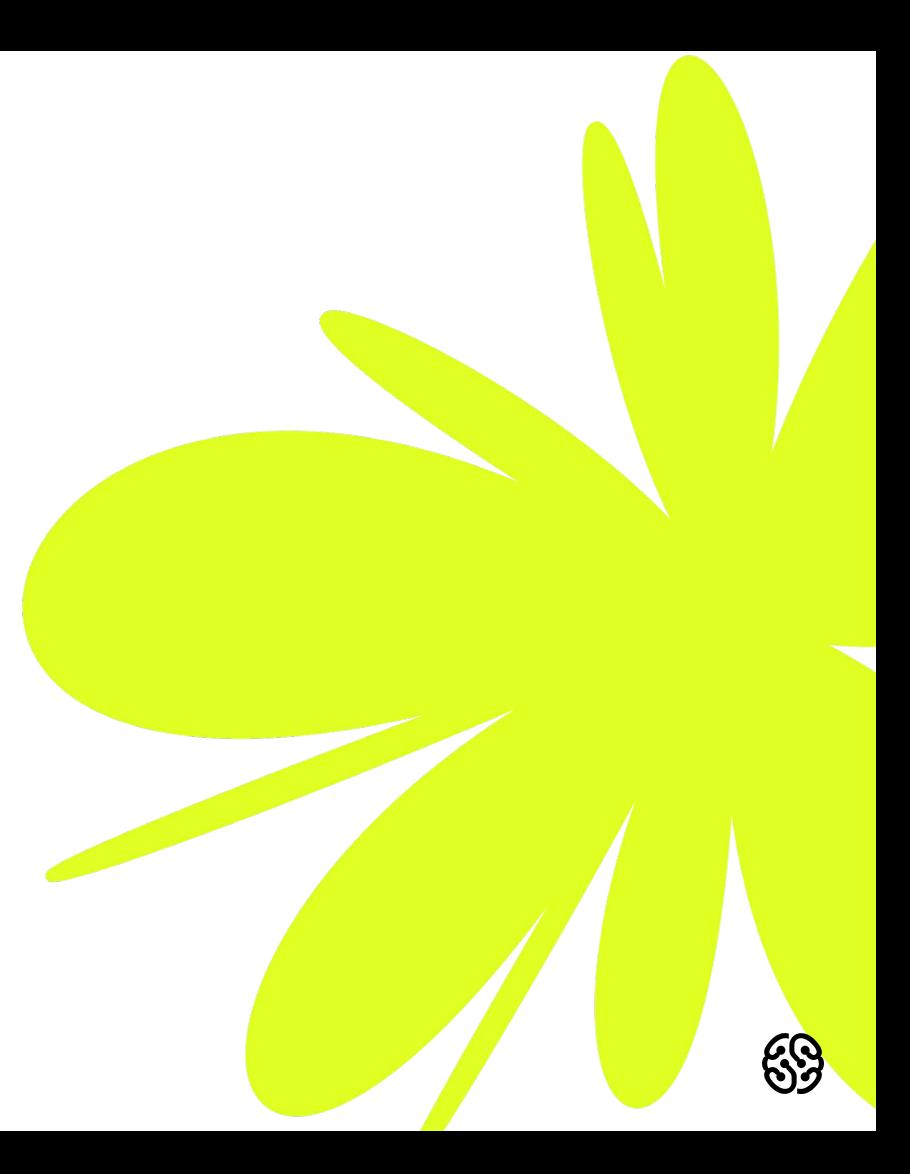

#### **Итерация 1: Реализуйте заданную схему в MySQL, используя MySQL Workbench. Заполните БД тестовыми значениями**

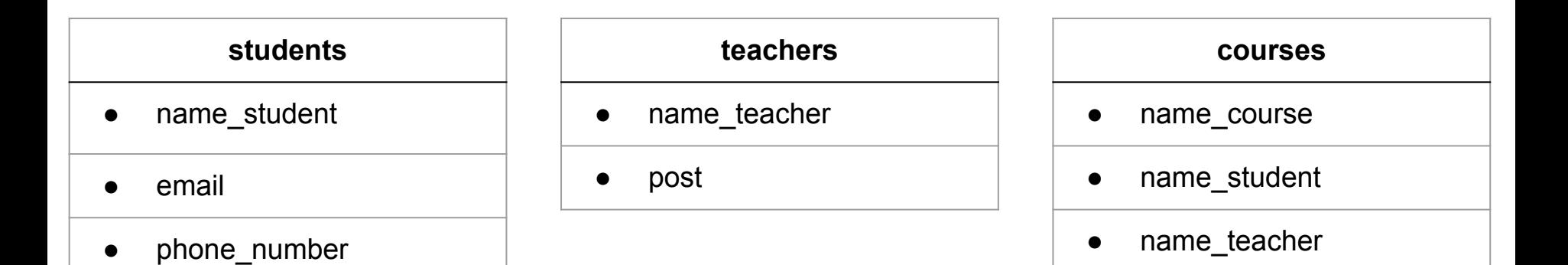

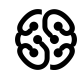

20 мин

#### **Итерация №2: Выполните следующие запросы:** 20 мин

1. Получить список с информацией обо всех студентах

2. Получить список всех студентов с именем "Антон"

3. Вывести имя и почту из таблички "Студенты"

**4\*.** Выбрать студентов, имена которых начинаются с буквы «А».

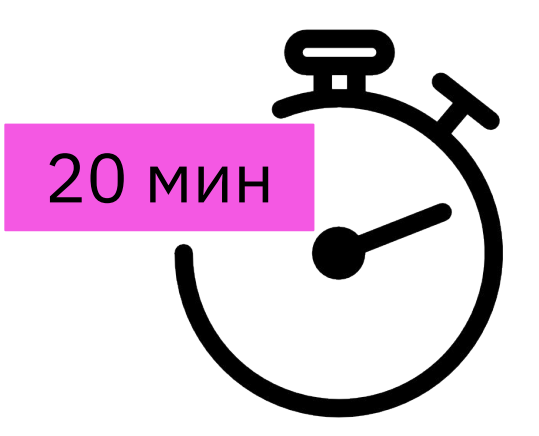

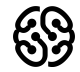

#### **Итерация №2: Решение:**

1. Получить список с информацией обо всех студентах

**-- SELECT \* FROM student; SELECT id, name\_student, email, phone\_number FROM students;**

2. Получить список всех студентов с именем "Антон"

**SELECT id, name\_student, email, phone\_number FROM students WHERE name\_student = 'Антон';**

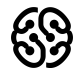

#### **Итерация №2: Решение:**

3. Вывести имя и почту из таблички "Студент" по всем студентам

**SELECT name\_student, email FROM students;**

4\*. Выбрать информацию о студентах, имена которых начинаются с буквы «А».

**SELECT id, name\_student, email, phone\_number FROM students WHERE name\_student LIKE 'A%';**

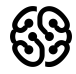

### **Таблица workers для работы:**

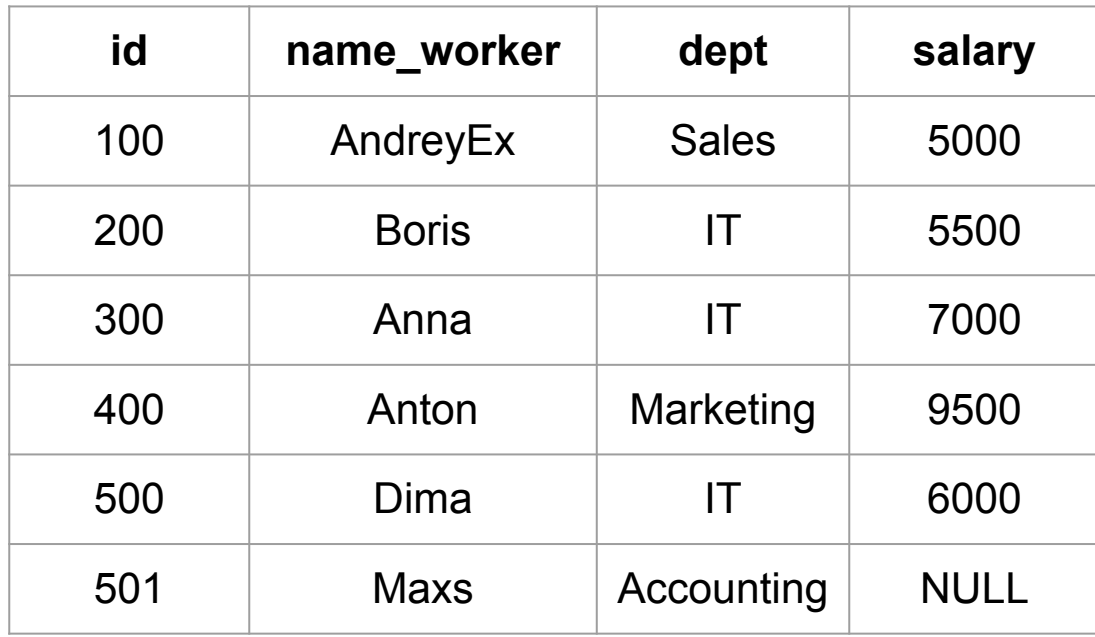

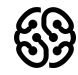

### **Итерация №3:** Для заданной БД выполните: 10 мин

1. Выбрать всех сотрудников, у которых зарплата больше 6000

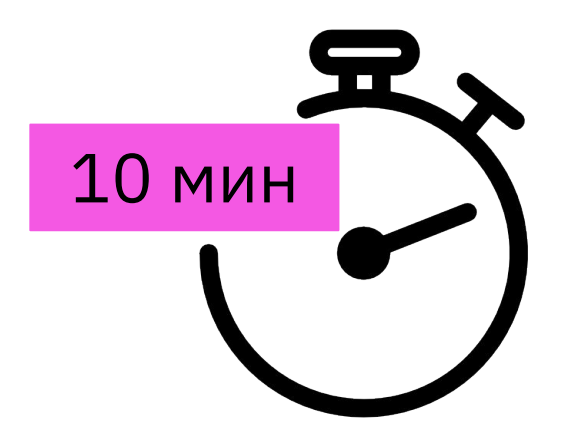

2. Покажите всех сотрудников, которые принадлежат к отделу IT.

3. Отобразите всех сотрудников, который НЕ принадлежат к отделу IT

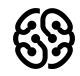

#### **Итерация №3: решение**

1. Выбрать всех сотрудников, у которых зарплата больше 6000

#### **SELECT \* FROM workers WHERE salary > 6000;**

2. Покажите всех сотрудников, которые принадлежат к отделу IT.

**SELECT \* FROM workers WHERE dept = 'IT';**

3. Отобразите всех сотрудников, который НЕ принадлежат к отделу IT

**SELECT \* FROM workers WHERE dept != 'IT';**

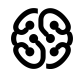

### **Ваши вопросы?**

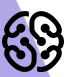

1. Создайте таблицу с мобильными телефонами (mobile\_phones), используя графический интерфейс. Заполните БД данными. Добавьте скриншот на платформу в качестве ответа на ДЗ

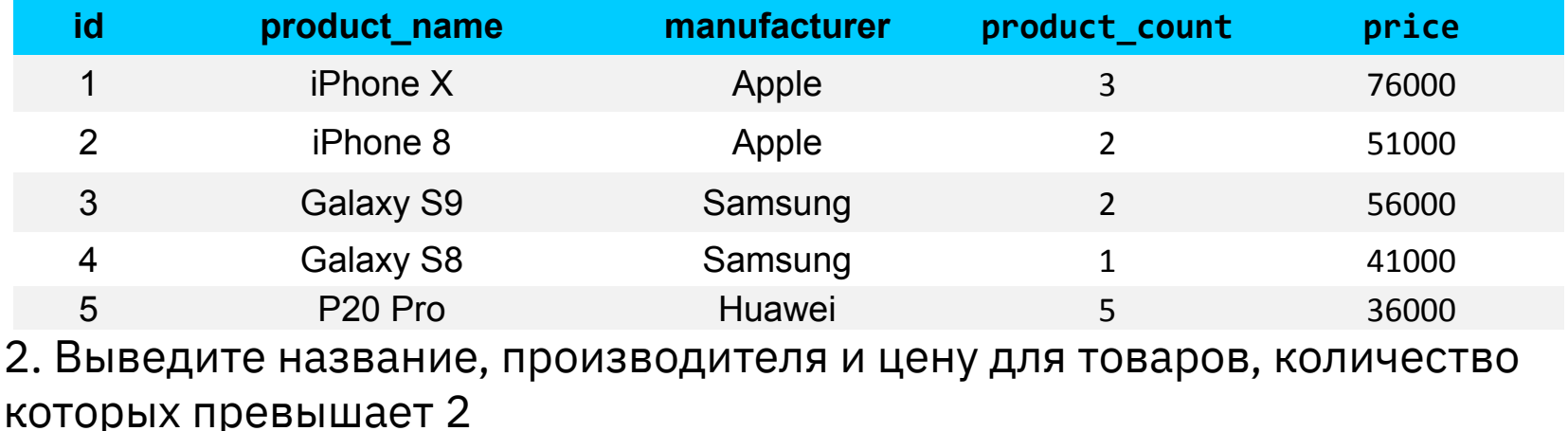

3. Выведите весь ассортимент товаров марки "Samsung"

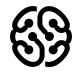

- 4. (по желанию)\* С помощью регулярных выражений найти:
	- 4.1. Товары, в которых есть упоминание "Iphone"
	- 4.2. Товары, в которых есть упоминание "Samsung"
	- 4.3. Товары, в которых есть ЦИФРЫ
	- 4.4. Товары, в которых есть ЦИФРА "8"

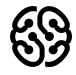

#### **Рефлексия**

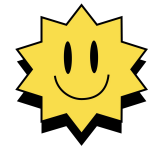

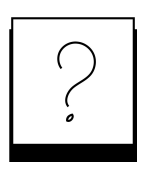

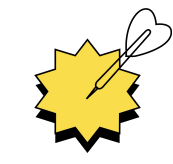

**Был урок полезен вам? Что было сложно?**

**Узнали вы что-то новое?**

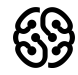

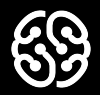

# **Спасибо за внимание**